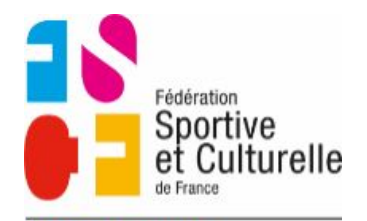

**COMITÉ RÉGIONAL** BOURGOGNE FRANCHE-COMTÉ

## **Inscriptions en stage avec le site internet**

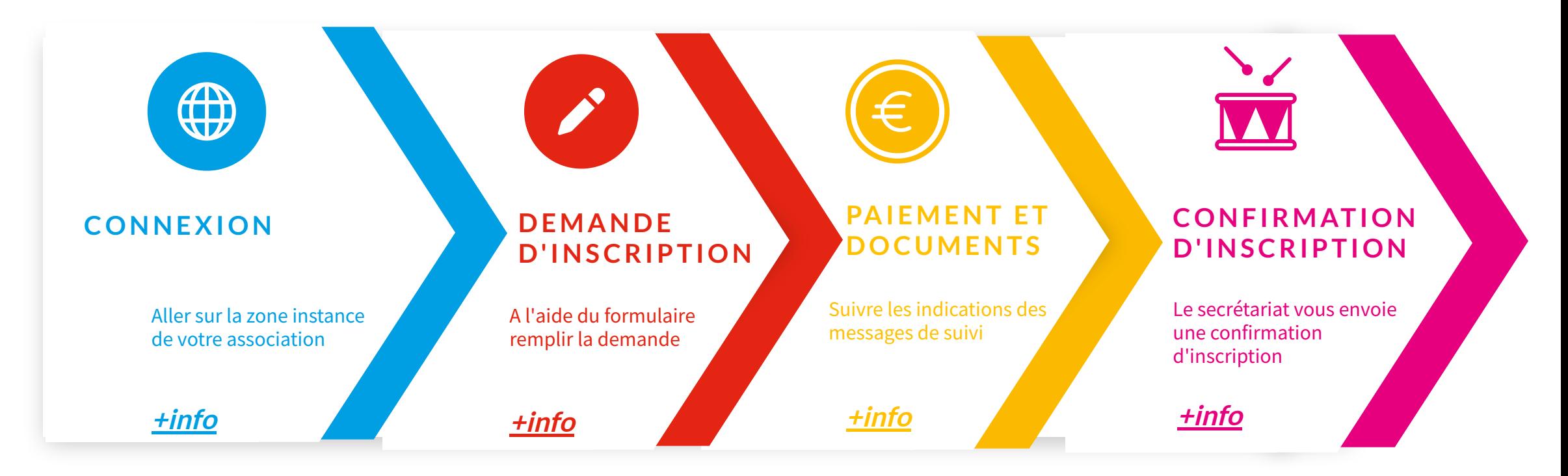

**Cliquez sur les diérents éléments du menu pour voir les pages souhaitées**

**Si vous voyez le symbole ci-contre (quelque soit la couleur), un lien y est associé**

 $\bullet$ 

**En visualisant sur internet, cliquez sur le symbole ci-contre**  $\mathbf{r}$ **en haut à droite de la page pour identifier les zones intercatives**

<span id="page-1-0"></span>4 **Connexion**

Chaque association du Comité Régional possède une "**Zone instance"** qui lui permet :

- de gérer les inscriptions en stage ;
- diffuser des articles sur sa propre page internet;
- gérer un annuaire.  $\bullet$

**Elle a reçu des identifiants et codes qu'il est possible de modifier ou redemander.**

## **Pour y accéder**

Au niveau du pied de page du site internet, cliquez sur le lien "**Zone instance**" ou tapez : **https://www.fscf-bfc.fr/instance.php**

Mentions légales | Plan du site | Partenaires Mes abonnements | Mes attestations | Zone instance | Zone formateur

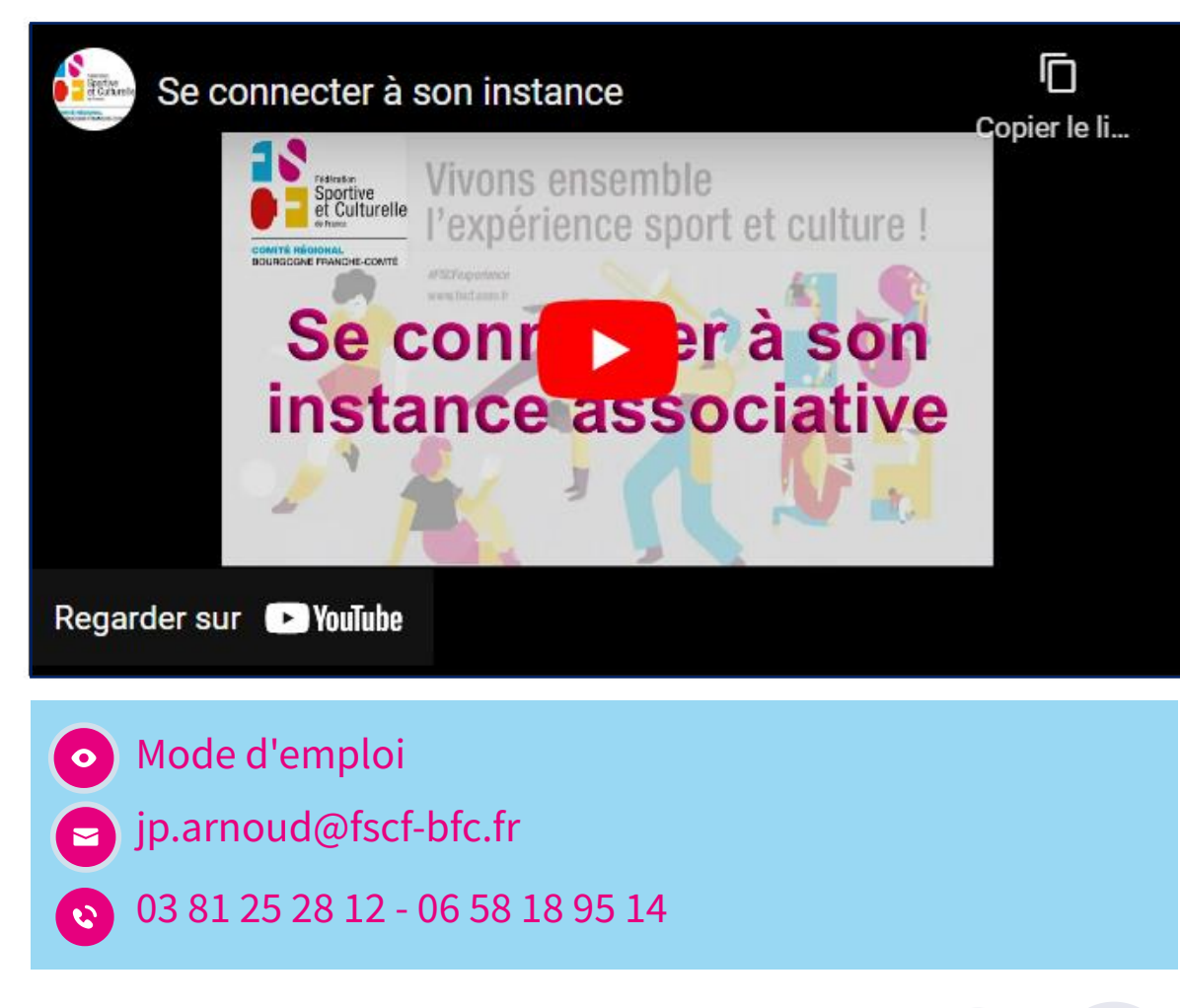

<span id="page-2-0"></span>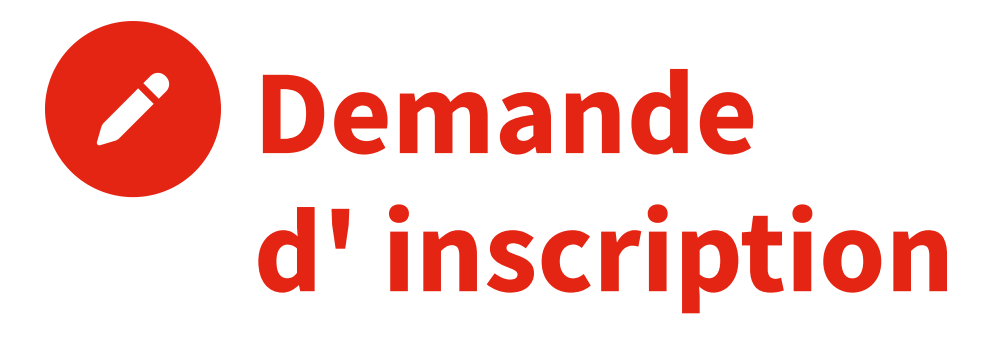

Une fois dans votre instance, allez dans la rubrique "Formations" ==> "Inscriptions de stages" puis cliquez sur :

## Ajouter une inscription de stage

Remplissez le formulaire en ajoutant éventuellement les informations demandées dans la circulaire

Si le stagiaire est mineur, une autorisation parentale préremplie est téléchargeable directement

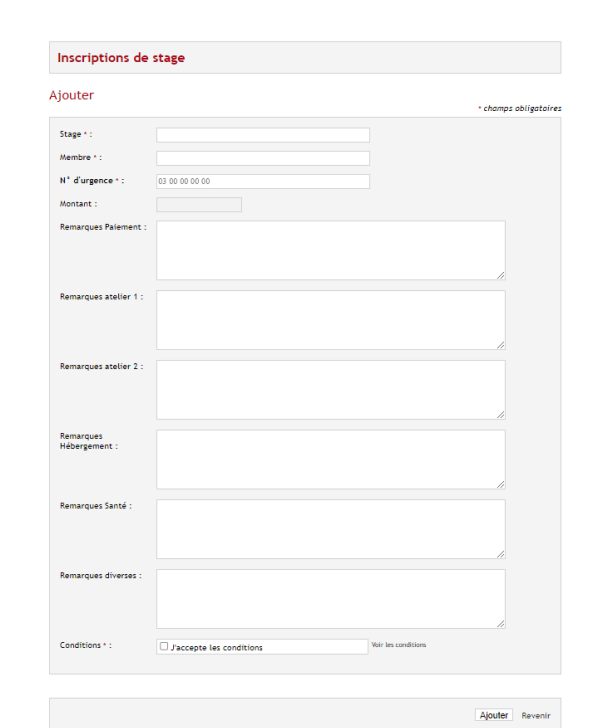

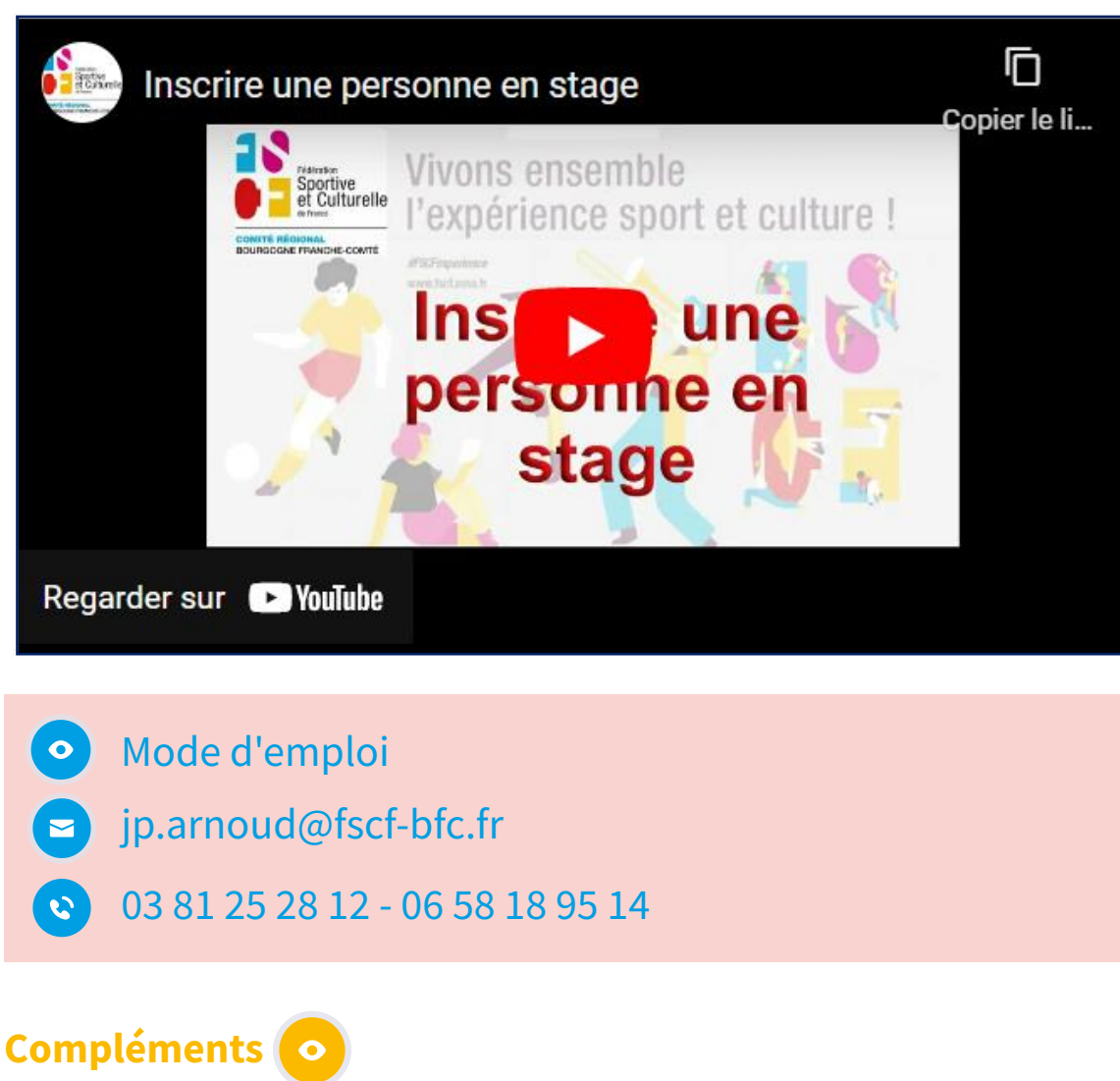

Article regroupent différentes informations sur les demandes d'inscription en stage

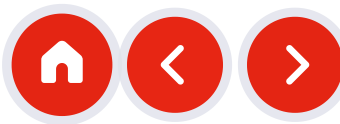

<span id="page-3-0"></span>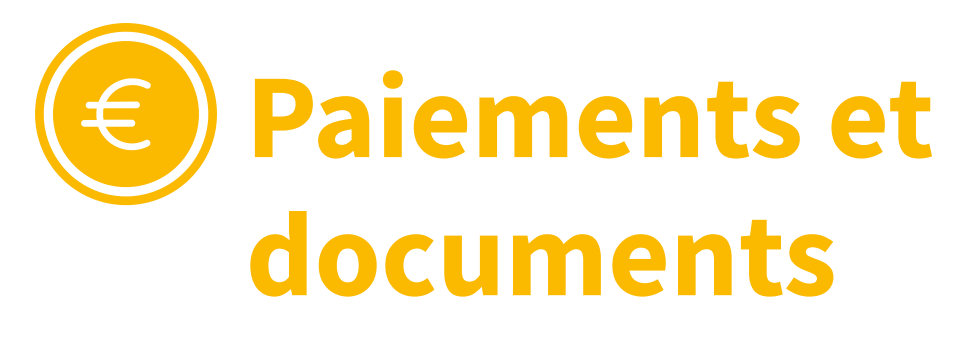

Dès la demande envoyée, une série de messages accompagne correspondants et trésoriers.

Lors d'une demande d'inscript<br>envoyé aux correspodant et au<br>Vous y trouvez les information<br>de l'inscription au stage<br>le RIB<br>Un esxemplaire du RIB de l'org<br>pièce jointe dans me message<br>Autorisation parentale<br>Uu lien vers l' tion le message ci-contre est envoyé aux correspodant et au trésorier de l'association. Vous y trouvez les informations nécessaires à la confirma tio n de l'inscription au stage

#### l e RIB

Un esxemplaire du RIB de l'organisateur du stage est inséré en pièce jointe dans me message.

Uu lien vers l'autorisation parentale pré-remplie est Autorisation parentale<br>Uu lien vers l'autorisation parenta<br>inséré dans l'accusé de réception

#### Mode [d'e](https://www.fscf-bfc.fr/Gerer-les-formations-dans-les-associations-en-utilisant-le-site-internet/co/guideWeb_formation_instances.html)mpl

jp.arnoud@fscf-bfc.fr

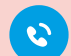

03 81 25 28 12 - 06 58 18 95 14

08/09/2022

**code du stage Lien vers circulaire** 

**I n t i t u é L i e u D a t e**

**E**ventuel rappel

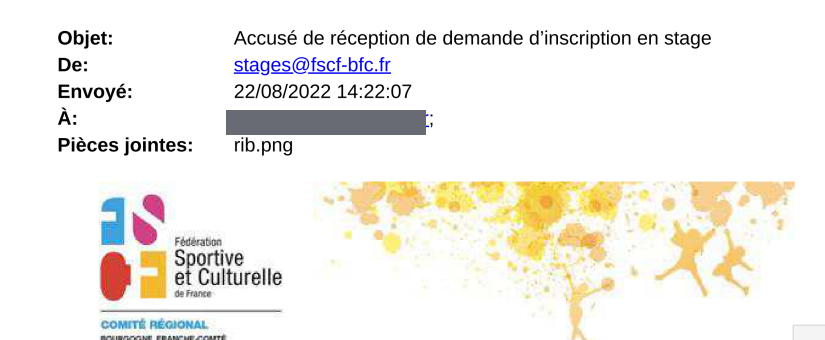

#### Accusé de réception de demande d'inscription en stage Bonjour,

**N o m d e l ' a s s o c i a t i o n s N o m d u l i c e n c i é**

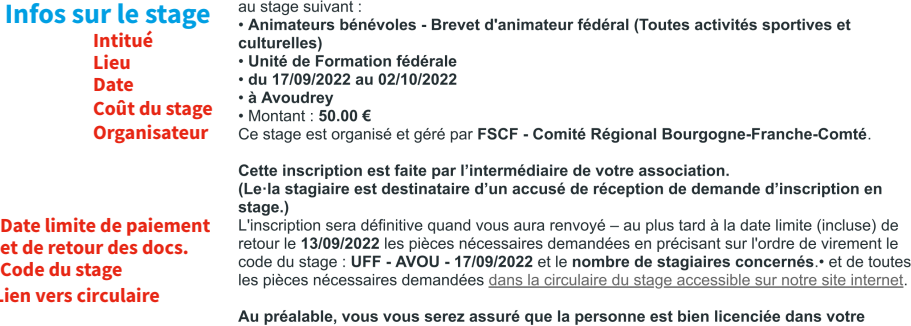

association **V é r i f i c a t i o n d e s l i c e n c e s** Un courriel de rappel vous sera éventuellement envoyé quelques jours avant la date de retour du paiement et des documents nécessaires En cas de non réception du paiement, l'organisateur se réserve le droit de refuser l'inscription et l'accueil du ou de la stagiaire sur le lieu de stage. Bien cordialement Pour le secrétariat formation FSCF - Comité Régional Bourgogne-Franche-Comté stages@fscf-bfc.fr

> RGPD (Règlement Général sur la Protection des Données) **FSCF - Comité Régional** Bourgogne-Franche-Comt steur de ce stage traite les données recueillies pour gérer les inscriptions en formation et édite les attestations de stage. Ces données sont recueillies par le formulaire d'inscription que vous nous avez renvové pour ce stage Pour en savoir plus sur la gestion de vos données personnelles et pour exercer vos droits, reportez-vous à la page dédiée.

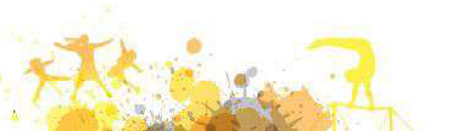

### **Pour déterminer ce que je dois au total**

Une mise à jour permanente des inscriptions en stage est disponible dans votre instance

#### Inscriptions de stage

#### Exporter les inscriptions de stage en PDF

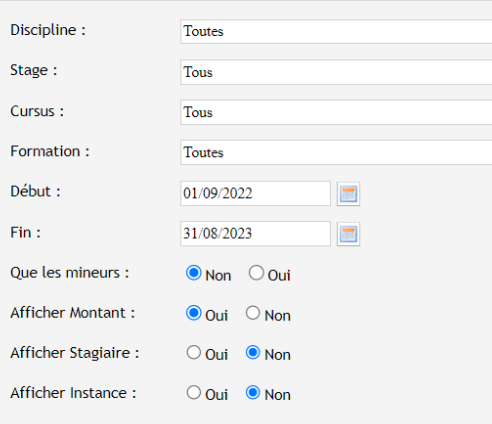

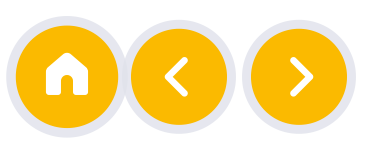

# <span id="page-4-0"></span>**LACCONFIRMATION d'inscription**

#### Une fois le paiement et les documents reçus

Une fois le paiement effectué et les documents demandés envoyés, le tout dans les délais indiqués, un message de confirmation d'inscription est envoyé :

1. au stagiaire

2. au correspondant et au trésorier

les personnes concernées peuvent se rendre sur le lieu de stage en suivant les indications données dans l'article sur le site internet.

## jp.arnoud@fscf-bfc.fr Mode [d'emploi](https://www.fscf-bfc.fr/Gerer-les-formations-dans-les-associations-en-utilisant-le-site-internet/co/section_messages_suivi.html)

03 81 25 28 12 - 06 58 18 95 14

08/09/2022

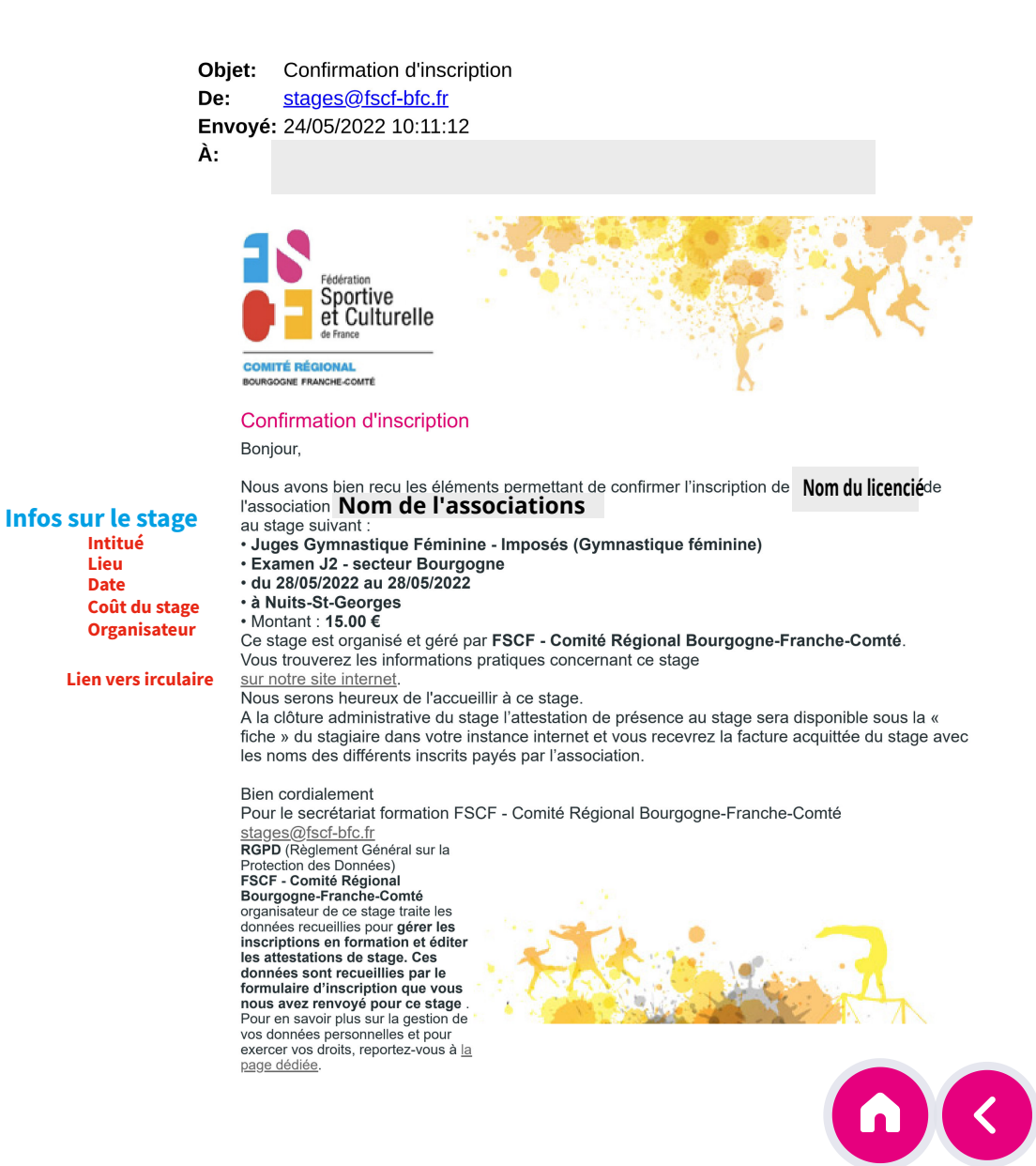